# **ACTIVATION DU COMPTE EDUCONNECT PARENT**

#### 1 - CONNECTEZ VOUS SUR L ENT DU COLLEGE JEAN MERMOZ A CETTE ADRESSE :

https://jean-mermoz-saint-laurent.mon-ent-occitanie.fr

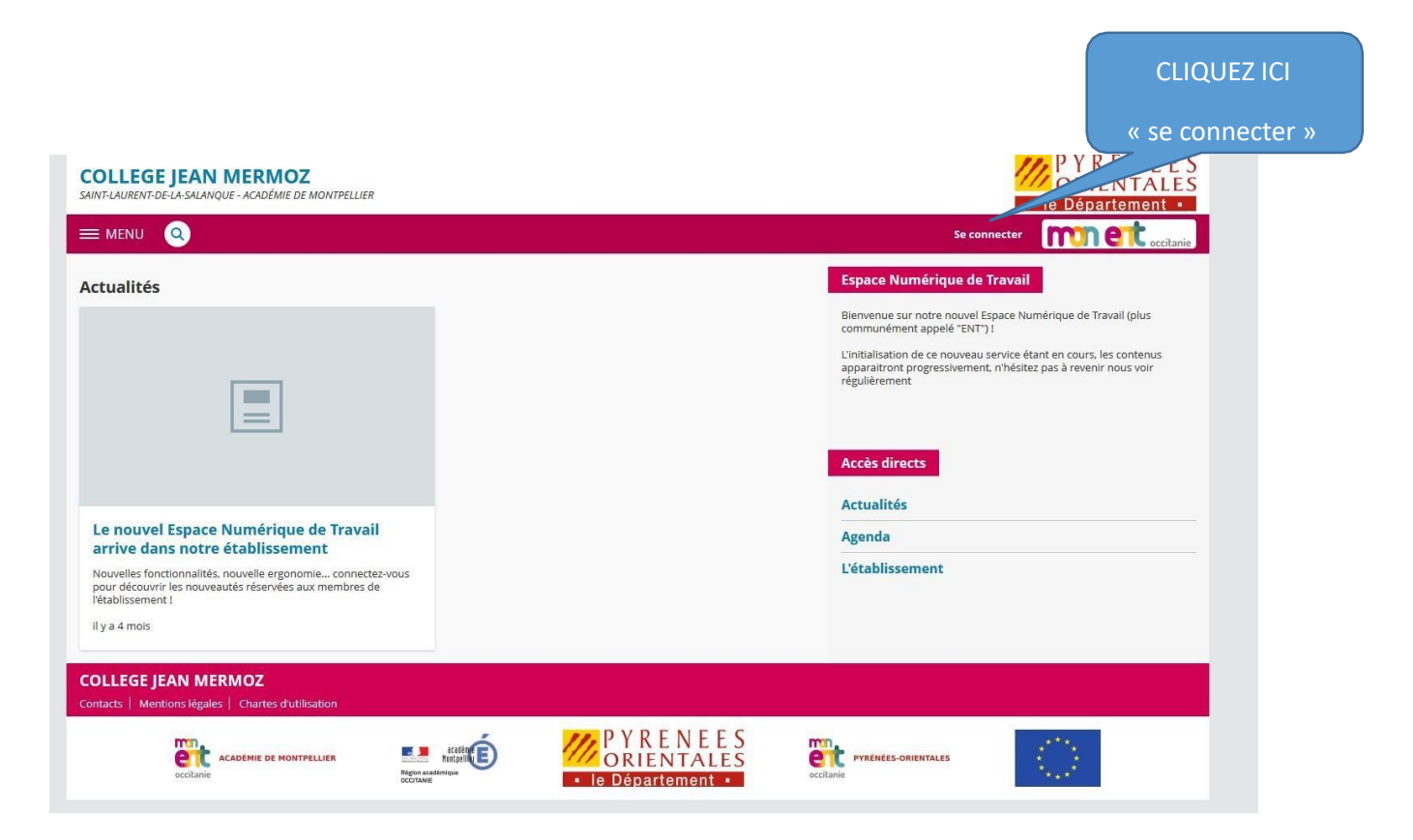

### 2 - Sélectionnez élève ou parent puis académie de Montpellier «valider »

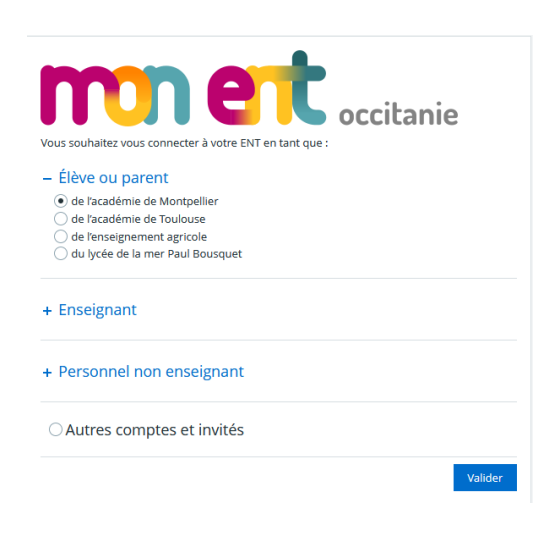

## 3 - Cliquer sur Représentant légal

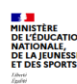

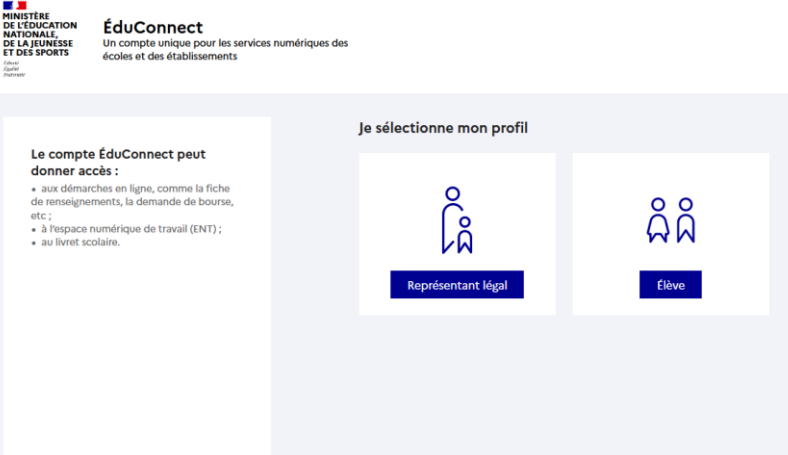

## 4 - Cliquer sur je n'ai pas de compte

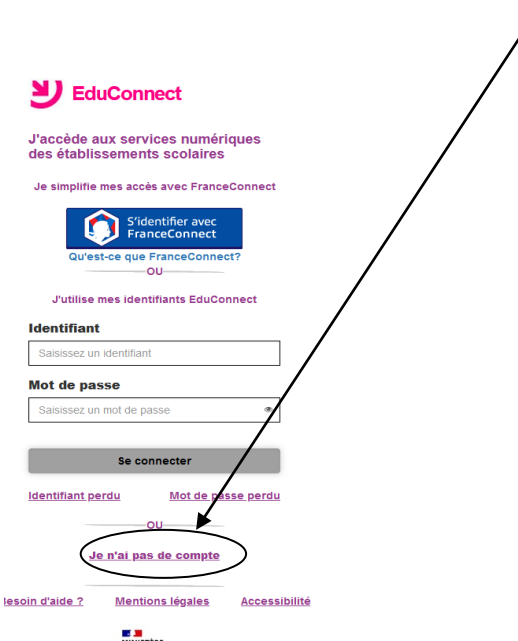

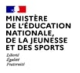

#### 5 - Cliquez sur « Activer mon compte »

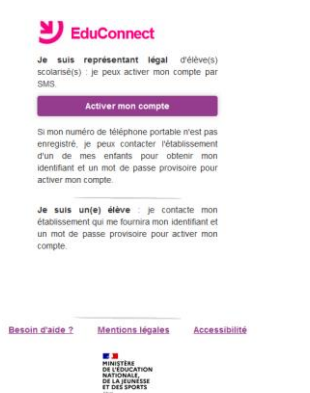

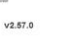

6 - Renseignez votre nom prénom et numéro de téléphone donné lors de l'inscription au collège puis cliquez sur « Recevoir mon codes SMS »

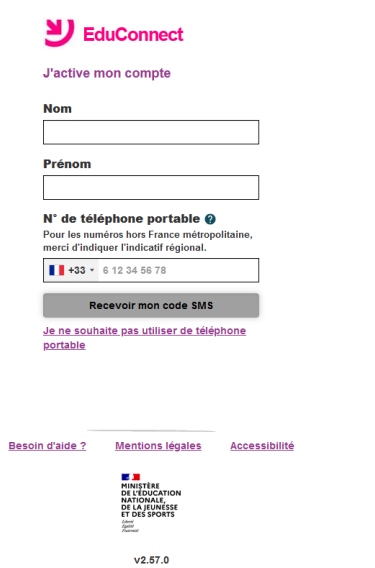

7 - Ensuite suivez les instructions à l'écran pour finaliser l'activation du compte